## СЭДО операторская схема обмена

Появилась возможность обмениваться документами СЭДО с СФР (бывш. ФСС) через оператора сдачи отчетности "КАЛУГА АСТРАЛ". Операторская схема работает у клиентов, которые имеют действующую (активную) лицензию сервиса 1С-Отчетность. Если 1С-Отчетность не подключена, взаимодействие с СЭДО останется в прежнем режиме без участия оператора.

Обмен через оператора будет недоступен в случаях:

- если сертификат в настройках обмена с СФР (бывш. ФСС) отличается от сертификата учетной записи 1С-Отчетность;
- если по учетной записи истекла лицензия;
- если в настройках обмена с СФР (бывш. ФСС) установлен флага "Обмен по СЭДО напрямую".

Операторская схема уже запущена в следующих конфигурациях:

- 1C Fresh БП, версия 3.0.143.42;
- БП базовая, обычная и КОРП, версия 3.0.143.42;
- БГУ базовая, обычная и КОРП, версия 2.0.94.37;
- 1С Бухобслуживание;
- ЗУП, ЗУП базовая и ЗУП КОРП, версия 3.1.27.113;
- ЗУП, ЗУП базовая и ЗУП КОРП, версия 3.1.28.12;
- ЗКГУ, ЗКГУ базовая и ЗКГУ КОРП, версия 3.1.27.113;
- ЗКГУ, ЗКГУ базовая и ЗКГУ КОРП, версия 3.1.28.12;
- Комплексная автоматизация, редакция 2, версия 2.5.15.49;
- ERP, версия 2.5.12.167;
- Садовод (базовая), версия 3.0.143.10;
- Гаражи, редакция, версия 3.0.143.3;
- Уполномоченный представитель, версия 1.0.67.1.

По информации от разработчиков, в остальных управляемых конфигурациях поддержка будет начиная с Библиотеки Регламентированной Отчетности (БРО) 1.2.1.196.

Проверить, включить или отключить обмен с СЭДО через оператора можно в настройках обмена с СФР (бывш. ФСС). Перейдите в раздел Отчет ы Регламентированные отчеты Настройки Настройки обмена с контролирующими органами Расширенные настройки Настройки обмена с СФР (бывш. ФСС):

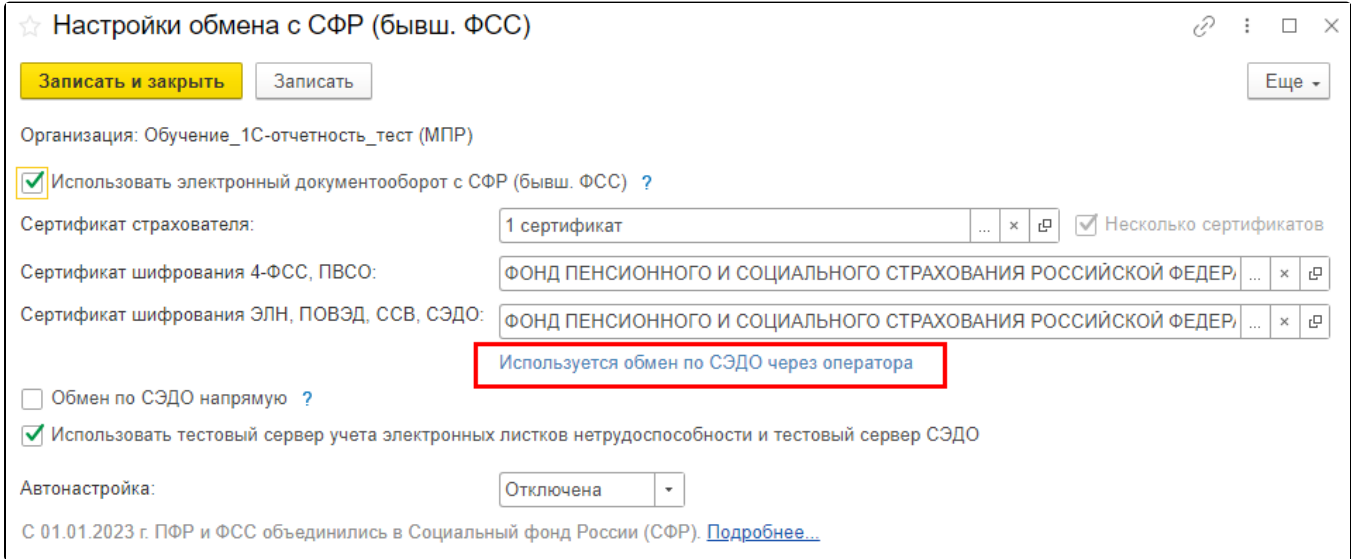

Чтобы отключить обмен по СЭДО через оператора, отметьте пункт Обмен по СЭДО напрямую:

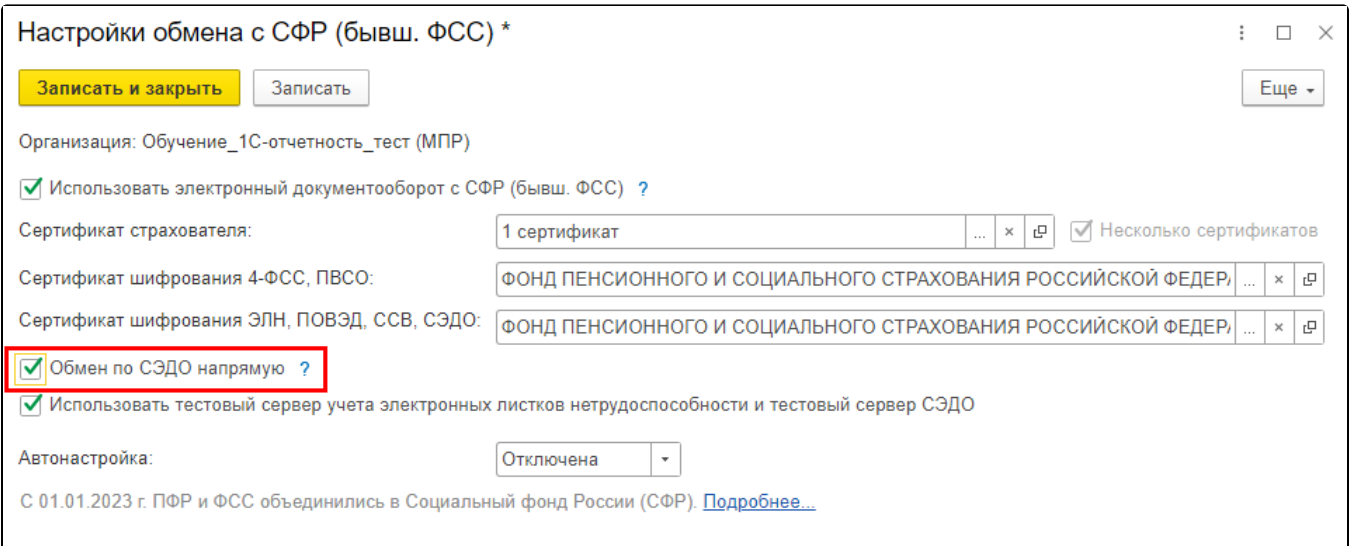